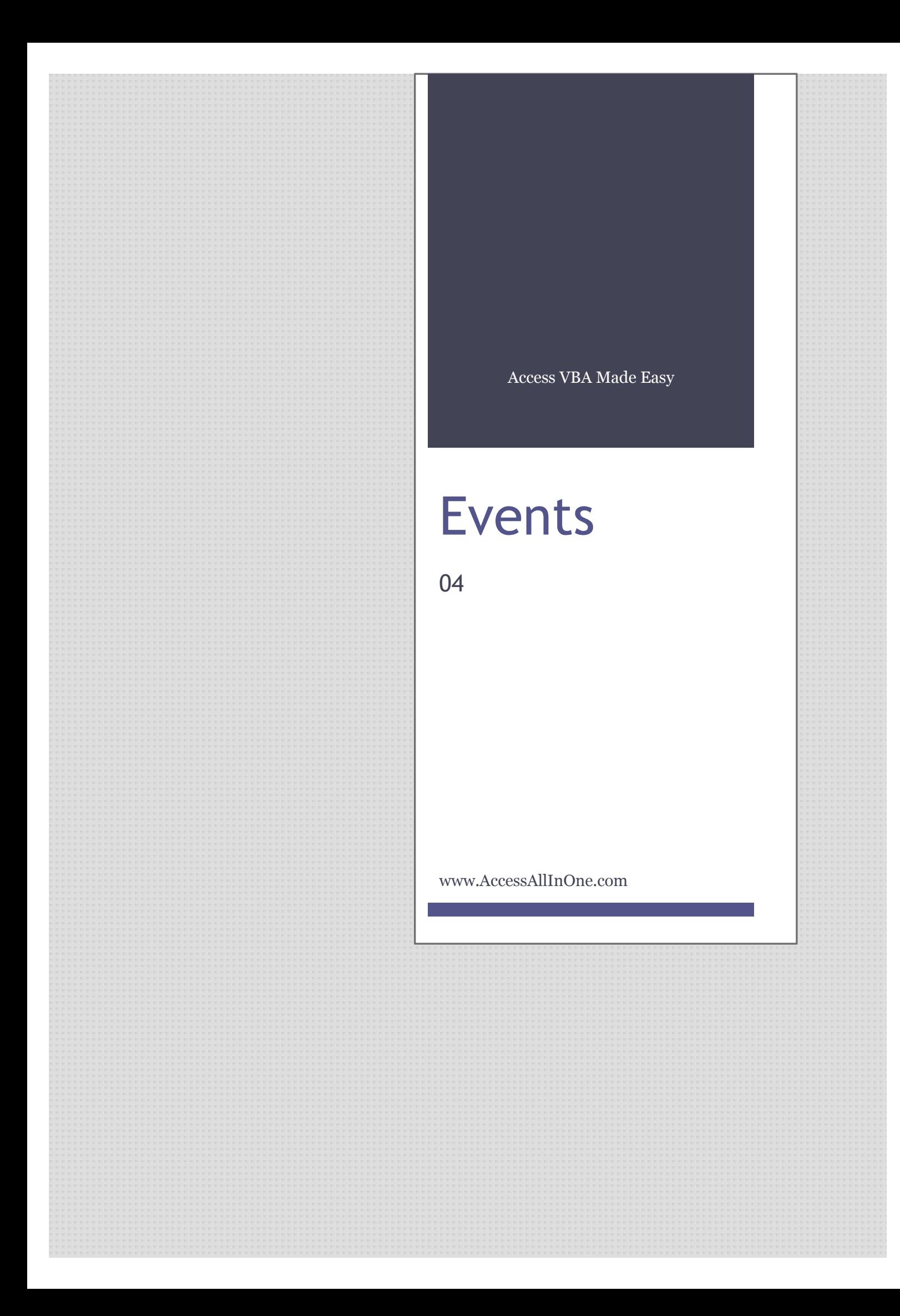

This guide was prepared for AccessAllInOne.com by: Robert Austin

This is one of a series of guides pertaining to the use of Microsoft Access.

© AXLSolutions 2012 All rights reserved. No part of this work may be reproduced in any form, or by any means, without permission in writing.

# **Contents**

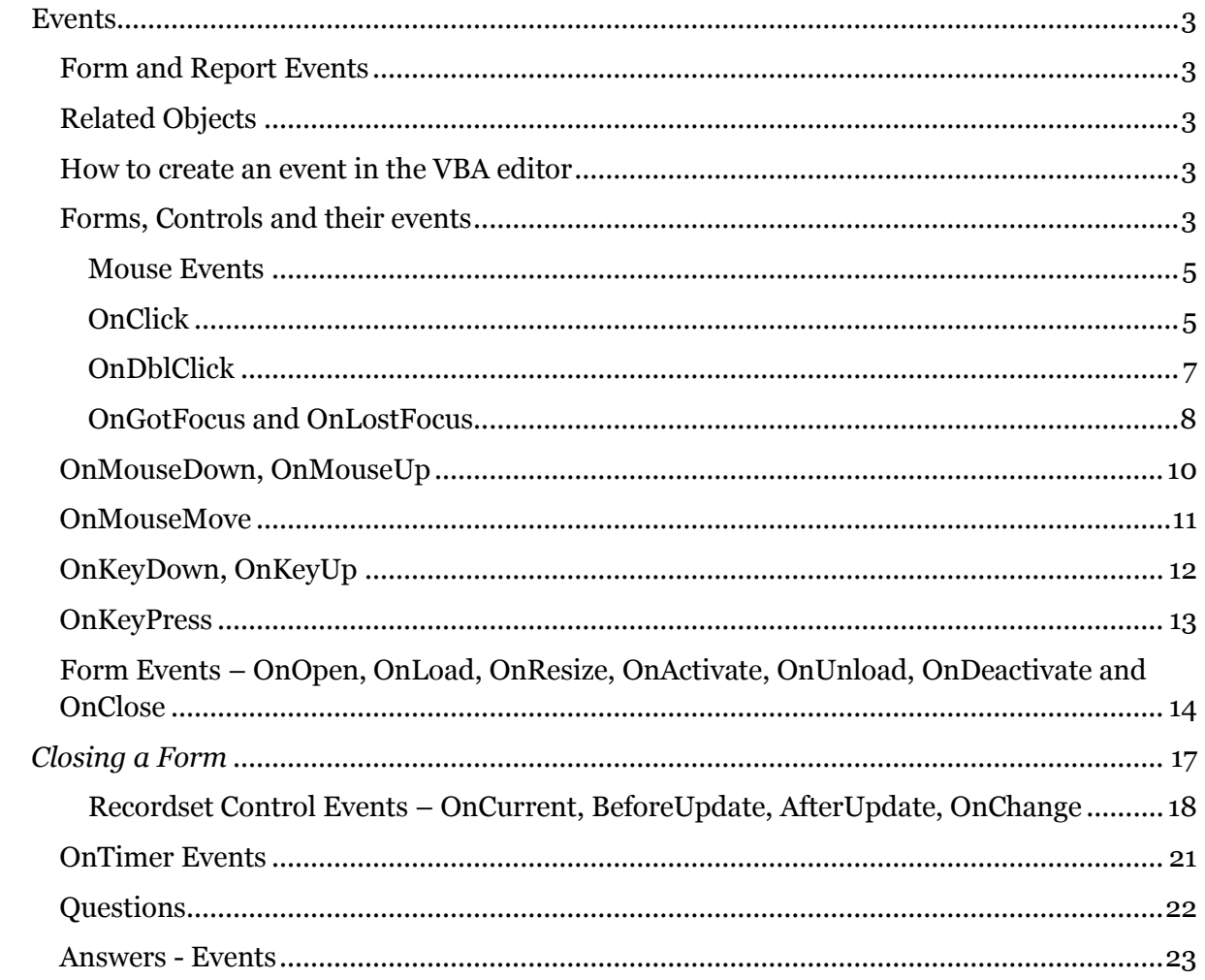

# <span id="page-3-0"></span>**Events**

# <span id="page-3-1"></span>**Form and Report Events**

An event is any interaction that a human has with the application or when parts of the application change state, which is invariably because a user has requested something; usually this will involve the user clicking a button or entering some text but can also involve touching the screen, just leaving the mouse curser over a box or form, tabbing around, cycling through records or a chain of events.

The events that we will be concentrating upon in this unit are those associated with Access forms.

## <span id="page-3-2"></span>**Related Objects**

Please open up the CodeExamplesVBAForBeginners application. The objects we will be using will be frmEvents, frmStudentsDataEntry and frmTimer.

## <span id="page-3-3"></span>**How to create an event in the VBA editor**

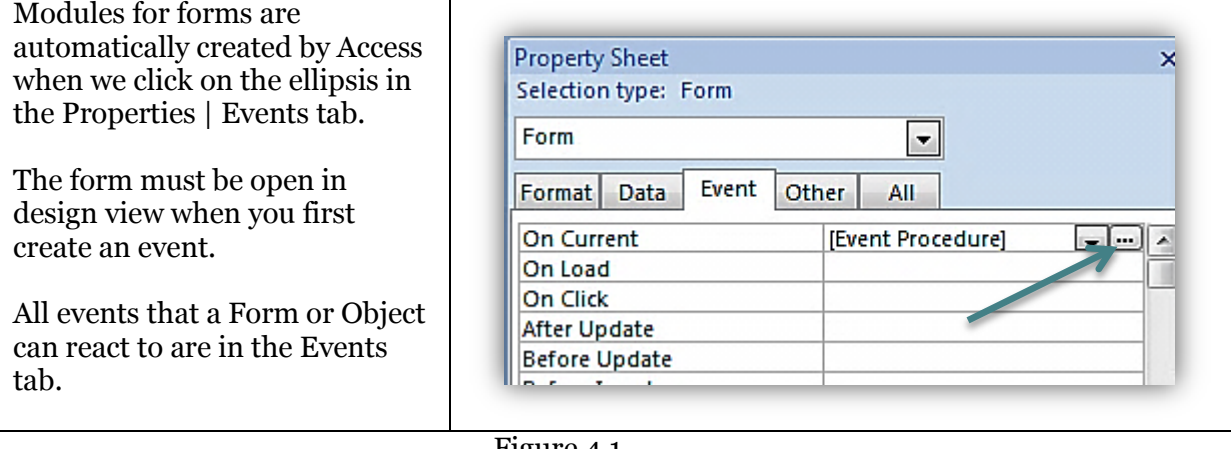

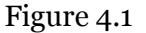

In figure 4.1 an On Current event already exists. We know this because [Event Procedure] is written in the On Current field of the property sheet.

## <span id="page-3-4"></span>**Forms, Controls and their events**

Forms are not simple objects. They are made up of a Header, a Detail, a Footer and the Form itself. Each of these parts of the form has their own set of events which you can see change as you click on them. The little square in the top left is the form itself. You can add controls to the Header, Detail and Footer areas.

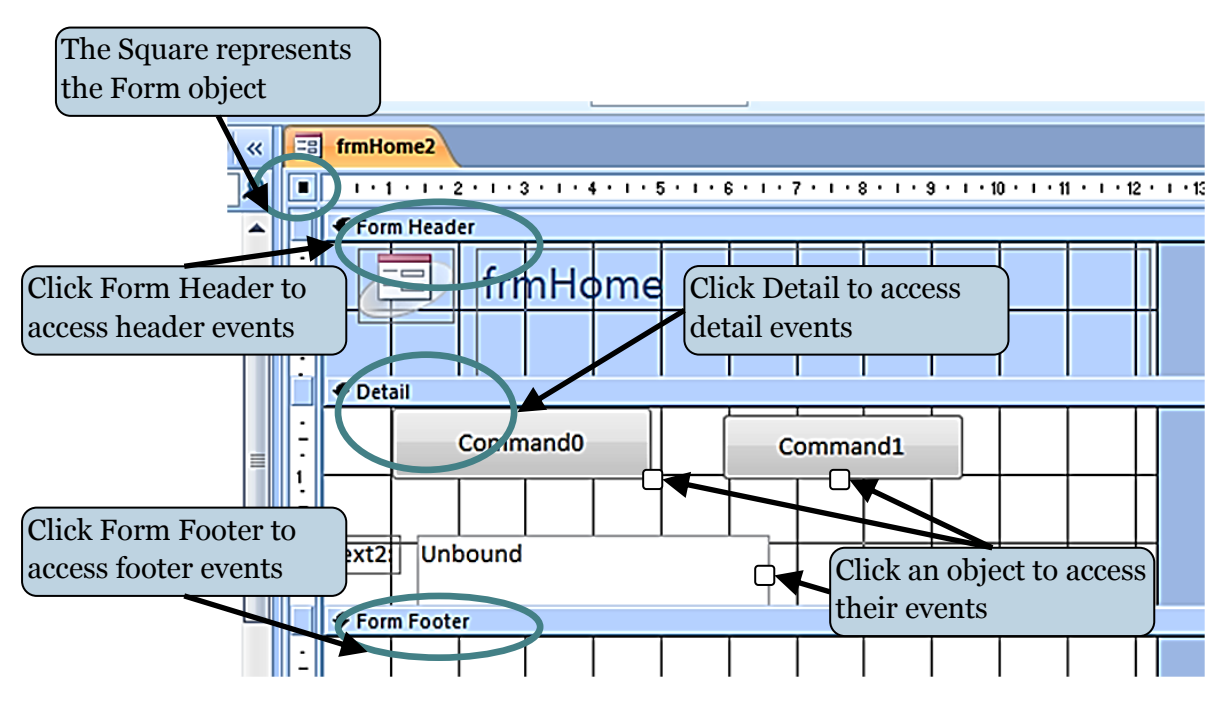

Figure 4.2

*Note: Although the form is broken down into several parts, the vast majority of the time you will be dealing with events related to opening the form, closing the form and events for different controls (combo-boxes, text-boxes, command buttons) that are usually found in the detail section of the form. This has been reflected in the material for this unit.*

#### <span id="page-5-0"></span>**Mouse Events**

The main mouse events occur when you click an object such as a section of the form or a control. A click event actually consists of a MouseDown, MouseUp, MouseClick and MouseDblClick. These can then also trigger another set of events LostFocus, GetFocus, Enter, Exit .

Please open frmEvents

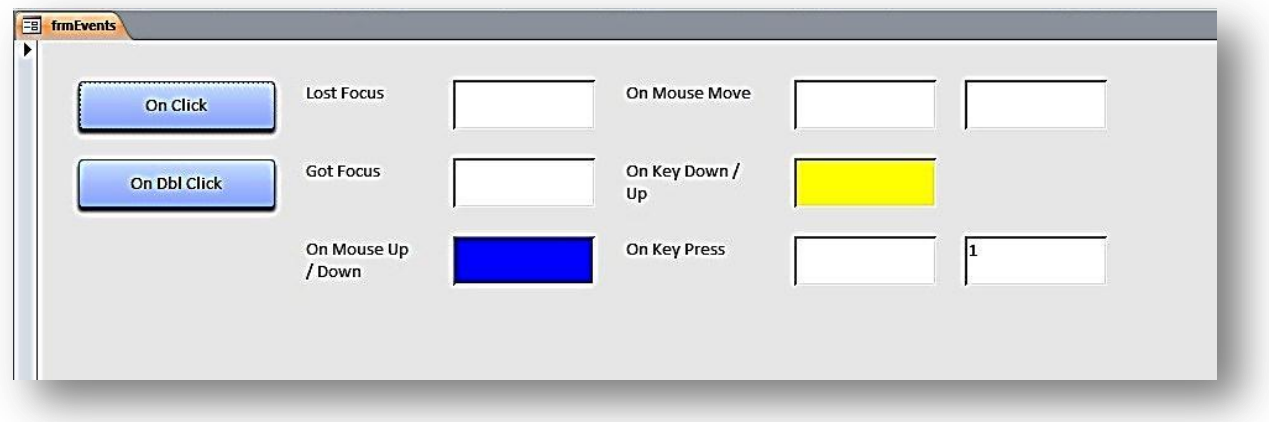

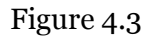

Using frmEvents we have set up several controls to demonstrate what certain events are triggered by and how they behave.

#### <span id="page-5-1"></span>**OnClick**

The OnClick occurs when a Control object is clicked. This event is most commonly associated with a command button but can also be used with controls such as text-boxes and combo-boxes.

To get to the code associated with the **OnClick** event of **cmdOnClick** button, we open the form in design view, select cmdOnClick in the property sheet and click on the ellipsis on the far right hand side.

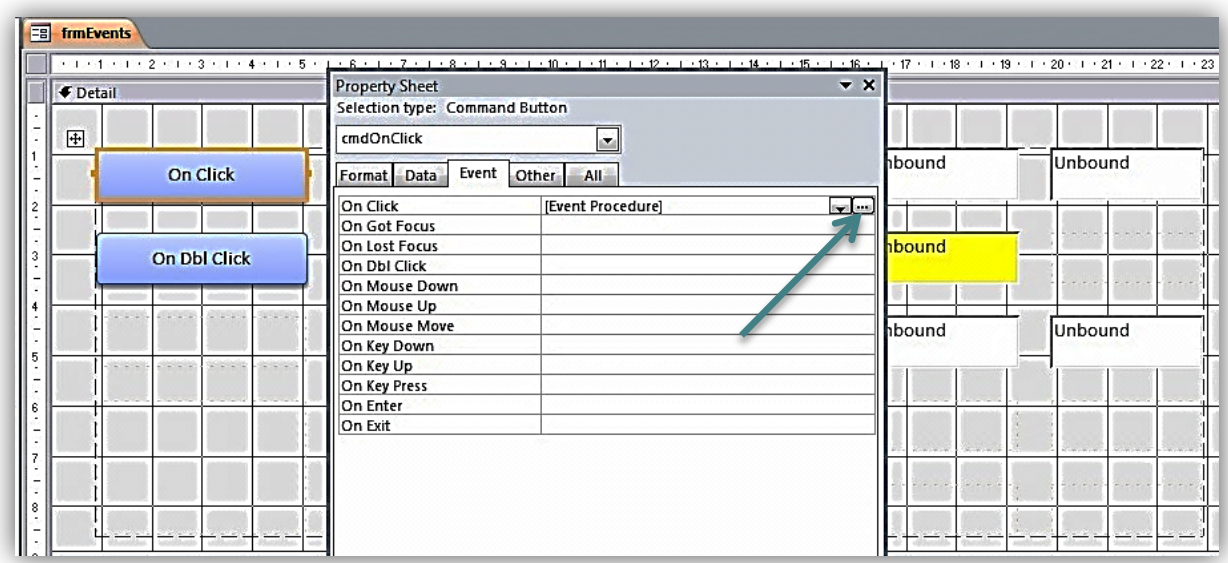

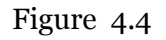

The VBA editor will open up with all the procedures related to that form on display. The curser should be flashing in *Private Sub cmdOnClick\_Click().*

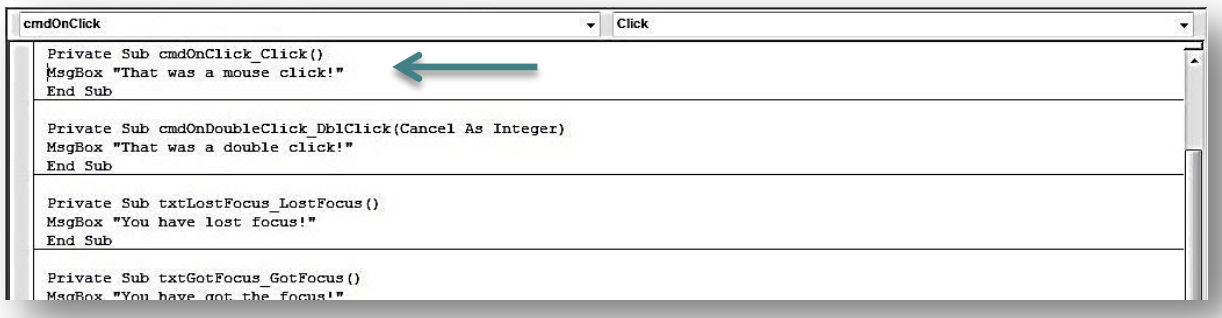

Figure 4.5

The code associated with cmdOnClick is displayed in Figure 4.6

```
1
2
3
    Private Sub cmdOnClick_Click()
   MsgBox "That was a mouse click!"
   End Sub
```

```
Figure 4.6
```
Go back to frmEvents, change it to Form view and click the button to see what happens.

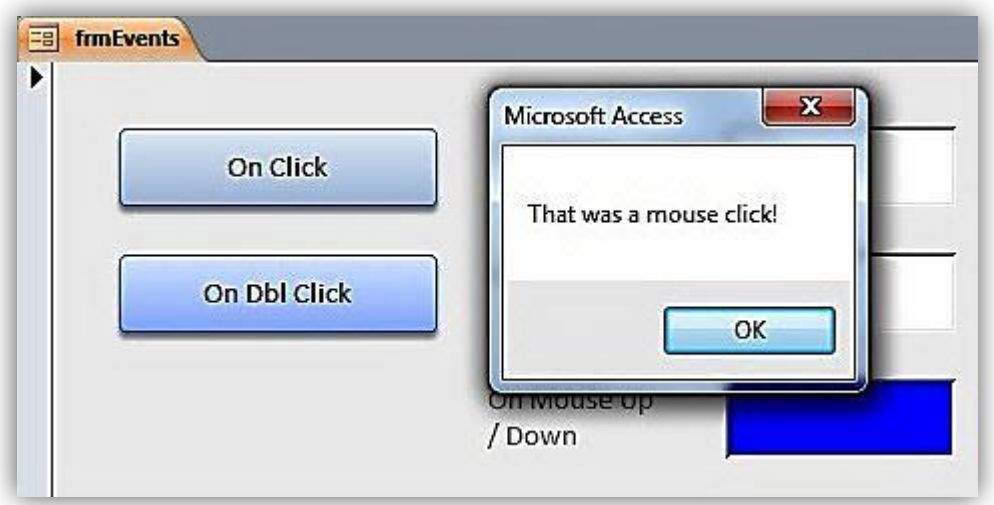

Figure 4.7

The OnClick event fired and the statement *MsgBox "That was a mouse click!"* was executed.

### <span id="page-7-0"></span>**OnDblClick**

The double click event occurs when the system identifies that the user has double-clicked an object.

Here is the code associated with the double click event for the cmdOnDoubleClick button.

```
1
2
3
   Private Sub cmdOnDoubleClick_DblClick(Cancel As Integer)
   MsgBox "That was a double \bar{c1}ck!"
   End Sub
```
Figure 4.8

Double click cmdOnDoubleClick and this is what you should see:

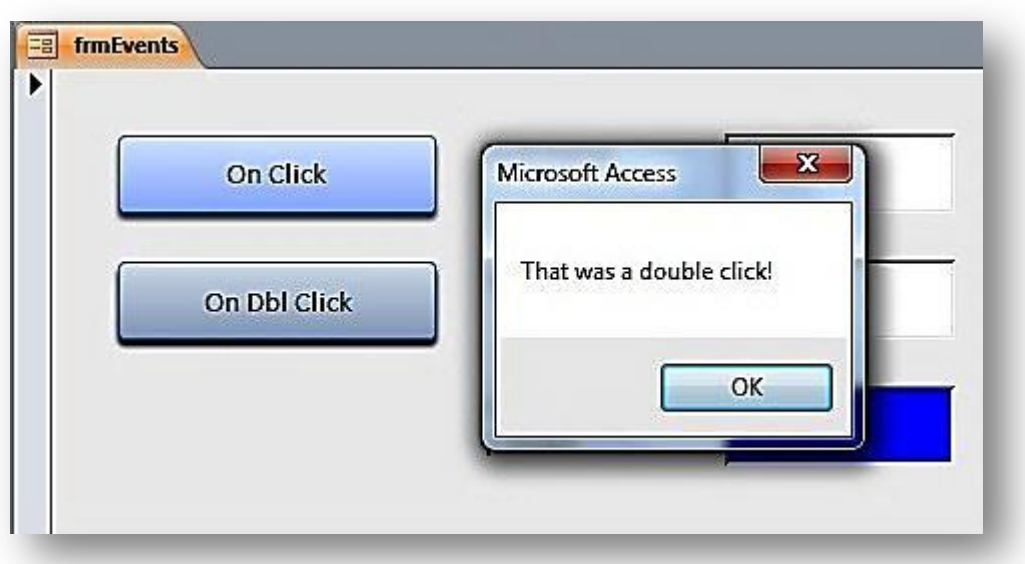

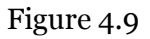

## <span id="page-8-0"></span>**OnGotFocus and OnLostFocus**

The Got Focus event occurs when a control receives the focus. This can be either by clicking the control or tabbing into it. If a text-box receives the focus the curser flashes inside it whereas when a button receives the focus you can just make out a faint dotted line around the edge.

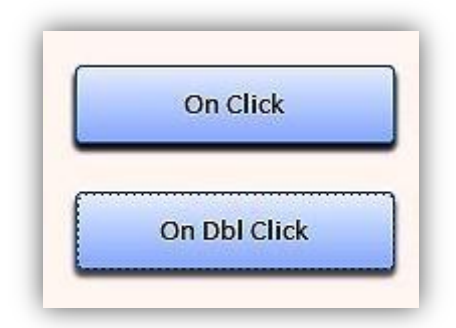

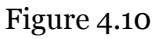

In figure 4.10 the On Dbl Click button has the focus and the dotted line is just visible.

We can trigger the OnGotFocus event of txtGotFocus by either clicking into txtGotFocus or tabbing over from cmdOnDblClick. Either way the OnGotFocus event will produce this result:

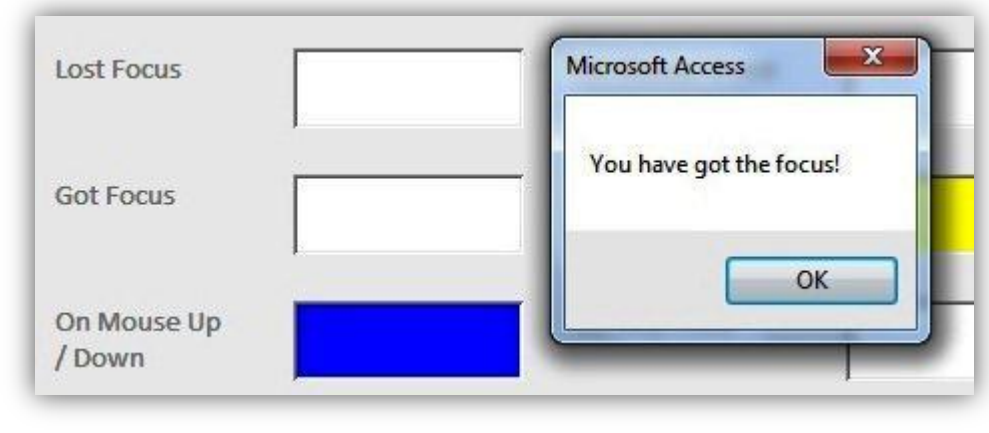

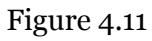

```
1
2
3
   Private Sub txtGotFocus_GotFocus()
   MsgBox "You have got the focus!"
   End Sub
```
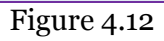

The code associated with the OnGotFocus event is displayed in Figure 4.12.

The **OnLostFocus** event triggers when a control loses the focus. If the focus is on a button (cmdOnDoubleClick) and you tab or click into txtOnGotFocus, cmdOnDoubleClick loses the focus right before txtOnGotFocus gets the focus.

To demonstrate this concept click into txtOnLostFocus (not txtOnGotFocus). The curser should be flashing within the text-box. Now click into **txtOnGotFocus**. You should see two messages come up one after another. The first will read:

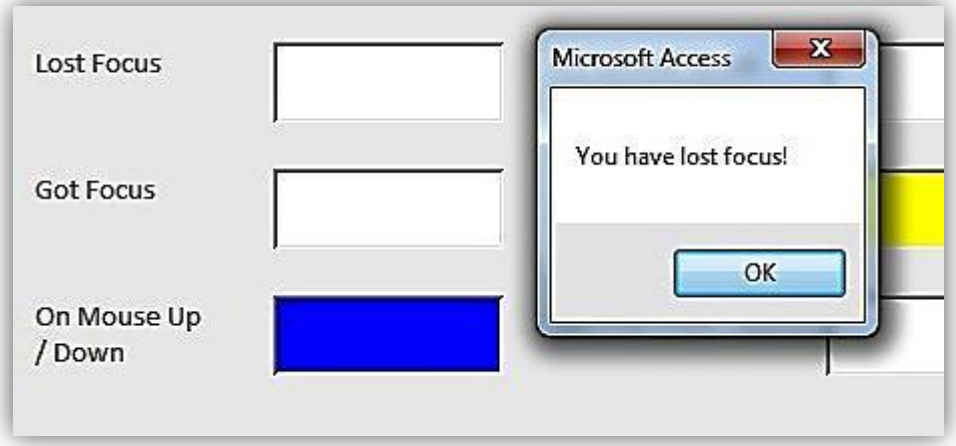

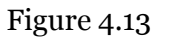

And the second will read:

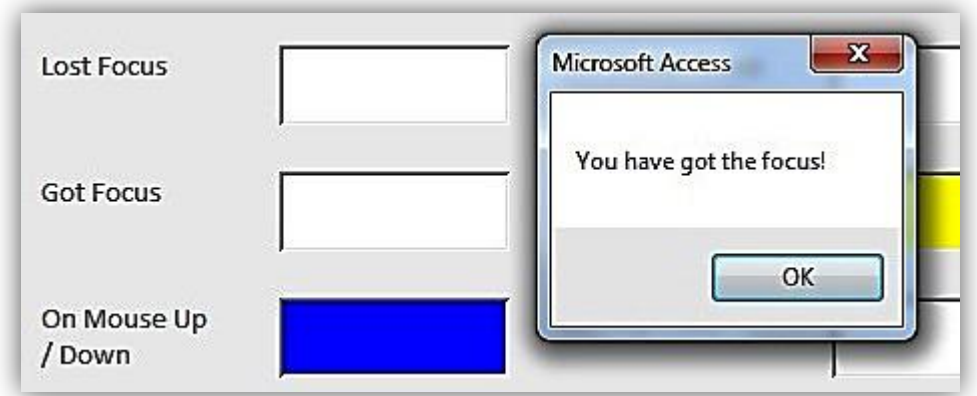

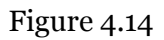

What has happened is that the first event to fire was the **OnLostFocus** event of txtOnLostfocus which brought up the message box in Figure 4.13 and second event to fire was the OnGotFocus event of txtOnGotFocus which brought up the message box in Figure 4.14.

# <span id="page-10-0"></span>**OnMouseDown, OnMouseUp**

Although the OnClick event represents the simple clicking of a mouse, it is actually possible to break it down into two separate events; the **OnMouseDown** event and the **OnMouseUp** event. The OnMouseDown event is fired when the mouse button is depressed and the OnMouseUp event is fired when the button is released. Before we go to frmEvents to test it out, have a look at the code associated with the two events. In this case we are using both these events on one control – txtOnMouseUpDown.

```
1
2
3
4
5
6
Private Sub txtOnMouseUpDown_MouseUp(Button As Integer, Shift As 
7
8
9
   Private Sub txtOnMouseUpDown_MouseDown(Button As Integer, Shift As 
   Integer, X As Single, Y As Single)
   Me.txtOnMouseUpDown.BackColor = vbRed
  End Sub
   Integer, X As Single, Y As Single)
   Me.txtOnMouseUpDown.BackColor = vbBlue
   End Sub
```
Figure 4.15

Try and work out from the code in Figure 4.15 what is going to happen when the two events fire.

*Note: The arguments that the OnMouseDown and OnMouseUp events take may seem complicated but are anything but.* 

- *Button refers to which mouse button was pressed or released to cause the event to trigger.*
- *Shift refers to whether any of the SHIFT, CTL or ALT keys were depressed at the time the event fired.*
- *X and Y refer to the mouse coordinates.*

*We will be using the X and Y arguments when discussing OnMouseMove later on.*

When the mouse button is depressed the BackColor property of txtOnMouseUpDown changes to VbRed:

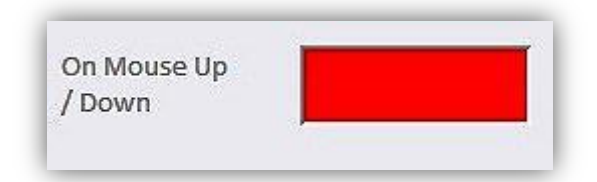

Figure 4.16

When the mouse button is released the **BackColor** property of **txtOnMouseUpDown** changes to VbBlue.

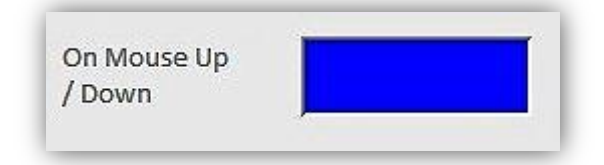

Figure 4.17

Press and release the mouse button slowly to really see the difference between the two events.

## <span id="page-11-0"></span>**OnMouseMove**

The OnMouseMove event corresponds to the mouse curser hovering over a control that contains that event procedure. The clicking of buttons makes no difference as it is merely the position of the curser that is important.

In form events there is a text-box named txtOnMouseMove. This text-box has the OnMouseMove event procedure and the code looks like this:

```
1
2
3
4
   Private Sub txtOnMouseMove MouseMove(Button As Integer, Shift As
   Integer, X As Single, Y As Single)
   Me.txtOnMouseMoveCoordinates.Value = X & " " & Y
   End Sub
```
#### Figure 4.18

txtOnMouseMoveCoordinates is the text-box immediately to the right of txtOnMousemove and *X* and *Y* refer to the coordinates of the mouse. What do you think will happen when you hover the mouse curser over txtOnMouseMove?

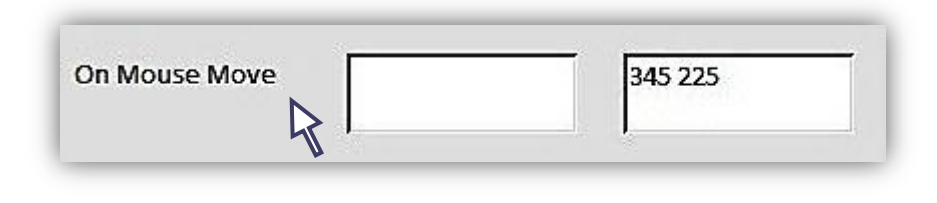

Figure 4.19

As you hover the mouse cursor over txtOnMouseMove, the *X* and *Y* coordinates are being displayed in txtOnMouseMoveCoordinates and as you move the position of the curser, the coordinates change.

# <span id="page-12-0"></span>**OnKeyDown, OnKeyUp**

The OnKeyDown and OnKeyUp events are very similar to the OnMouseDown and OnMouseUp events but are triggered by the depressing and releasing of certain keys. On frmEvents we have a text-box called txtOnKeyUpDown where we will be testing out the two events. Before testing out the events let's take a look at the code behind the text-box.

```
1
2
3
4
5
6
7
8
   Private Sub txtOnKeyUpDown_KeyDown(KeyCode As Integer, Shift As 
   Integer)
   Me.txtOnKeyUpDown.BackColor = vbGreen
   End Sub
  Private Sub txtOnKeyUpDown_KeyUp(KeyCode As Integer, Shift As Integer)
   Me.txtOnKeyUpDown.BackColor = vbYellow
   End Sub
```
Figure 4.20

What do you think will happen when you press a key within the **txtOnKeyUpDown** text box?

Let's say you were pressing the *ctrl* key (the key pressed doesn't matter in this example as we are merely interested in firing the event).

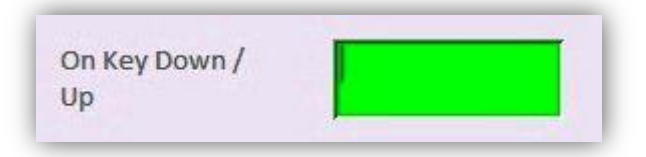

Figure 4.21

After pressing the *ctrl* key the BackColor property of txtOnKeyUpDown changes to vbGreen (Figure 4.21).

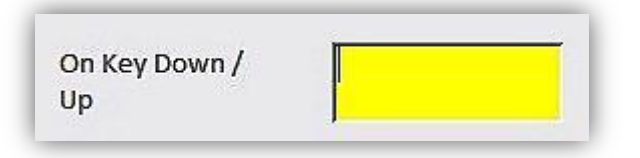

Figure 4.22

After releasing the *ctrl* key the **BackColor** property of **txtOnKeyUpDown** changes to vbYellow (Figure 4.22).

If you press and hold a key, it will repeatedly fire the OnKeyDown event (along with the OnKeyPress)event.

## <span id="page-13-0"></span>**OnKeyPress**

The OnKeyPress event is very similar to the OnKeyDown event with the main exception being that the key that is pressed must return a character. In the examples illustrated in Figures 4.21 and 4.22, pressing the *ctrl* key would *not* trigger the onKeyPress event.

If you click into **txtOnKeyPress** and start tapping keys you will notice that txtOnKeyPressCounter increments by 1 (until it reaches 100) (if the key pressed returns a charcter).

# <span id="page-14-0"></span>**Form Events – OnOpen, OnLoad, OnResize, OnActivate, OnUnload, OnDeactivate and OnClose**

#### *Opening a Form*

There are two types of form specific events, the first being those associated with the graphical user interface, and the second associated with data and recordsets.

When a form is opened or closed there are a number of stages which a form goes through in order to be capable of displaying itself. The following are the states and each has an associated event:

When the form is opening: **Open**  $\rightarrow$ **Load**  $\rightarrow$ **Resize**  $\rightarrow$ **Activate**  $\rightarrow$ **Current** 

When the form is closing: **Unload**  $\rightarrow$ **Deactivate**  $\rightarrow$ **Close** 

The Open Event is the first to be fired. In this event you can check whether data exists in the database for the form to work with, and if it doesn't you can Cancel = True to prevent the form from opening.

The Load Event is significantly different from the Open Event in that it cannot be cancelled.

The Resize Event deals with positioning of controls on the form. It is also called whenever the form is minimised, resized, moved, maximised or restored.

The Activate Event is associated with the GetFocus event except Activation is to windows (forms, reports and dialog boxes) what focus is to controls. You may want your code to refresh its view of the recordset in case any data has been updated since it was last active.

The Current Event occurs when the form is ready and retrieves data from the underlying recordset. This event is also the first step the form takes in its efforts to handle recordset data.

Please open up frmStudentsDataEntry. We will be using the immediate window to help us ascertain the correct order of events . To open the immediate window you:

Click on the view drop-down box

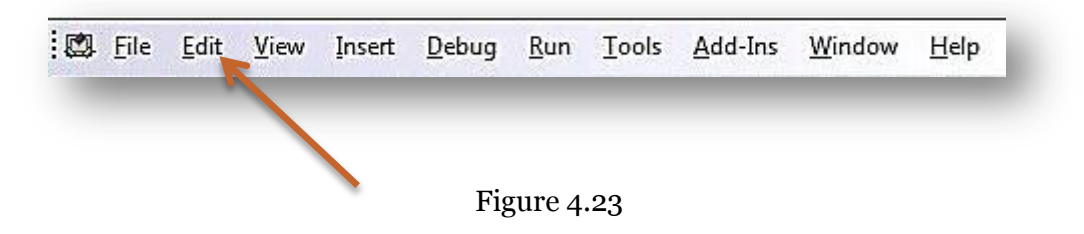

Choose Immediate Window

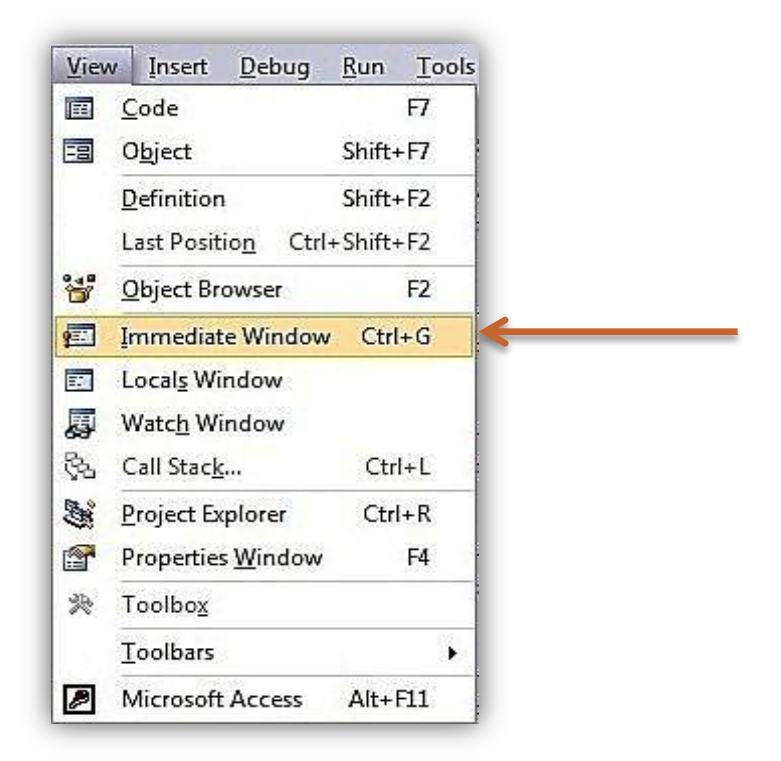

Figure 4.24

 It should be visible at the bottom of your screen (the immediate window can be docked in many different places but it is typical to have it docked below the code window)

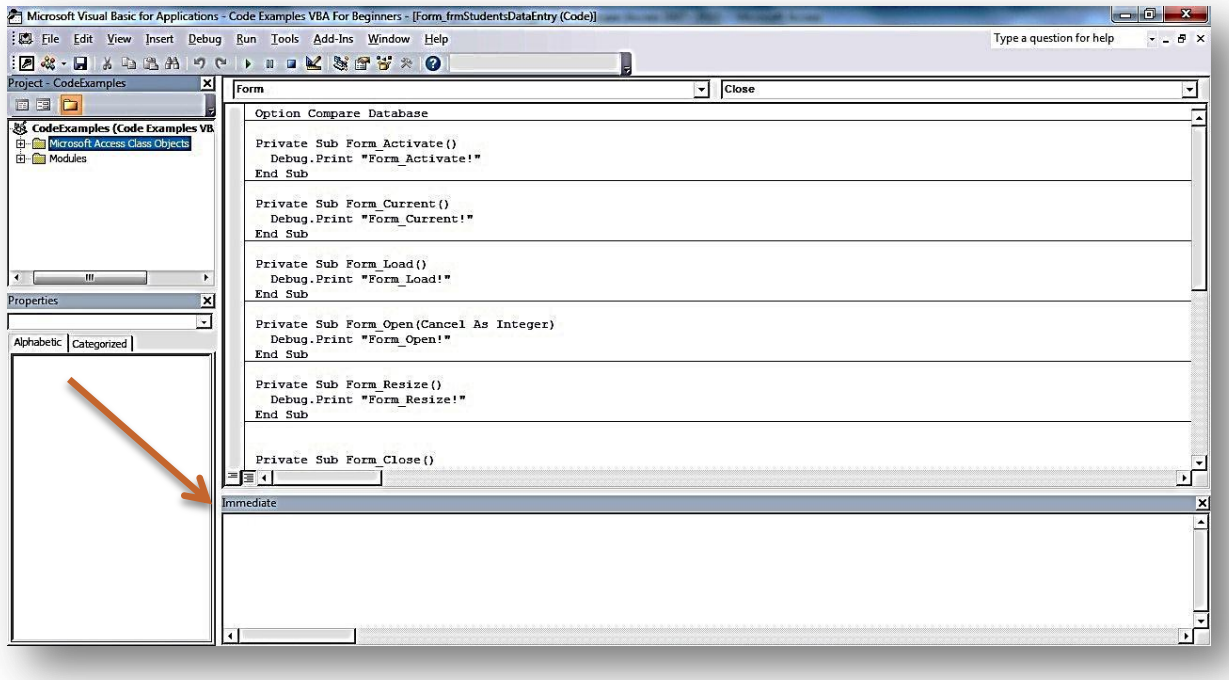

*Note: The immediate window is a tool that can be used for debugging purposes and to call sub procedures and functions. We will be discussing the immediate window in much more detail in a later unit. For now, you just need to know that when you write Debug.Print in a subprocedure or function, whatever follows will be printed to the immediate window. Ergo, Debug.Print "Form\_Activate!"will print Form\_Activate! In the immediate window. We will be using this technique to demonstrate the order in which form events are fired.*

Here is the code for all the events associated with the opening of a form. If you select Form\_frmStudentsDataEntry from the Object Explorer (window in top right of screen) of the VBA editor you will see this code.

```
1
2
3
4
5
6
7
8
9
10
11
12
13
14
15
16
17
18
19
2021
22
     Option Compare Database
     Private Sub Form_Activate()
      Debug.Print "Form Activate!"
     End Sub
    Private Sub Form_Current()
      Debug.Print "Form Current!"
    End Sub
   Private Sub Form_Load()
     Debug.Print "Form Load!"
    End Sub
    Private Sub Form_Open(Cancel As Integer)
     Debug.Print "Form Open!"
    End Sub
    Private Sub Form_Resize()
      Debug.Print "Form Resize!"
    End Sub
```
Figure 4.26

Opening a form we see the order in which this series of events prints to the immediate window.

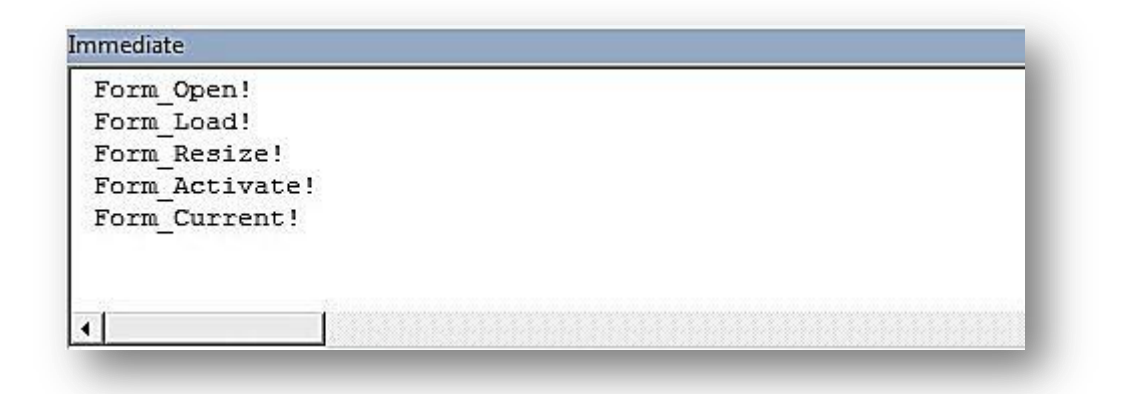

Figure 4.27

# <span id="page-17-0"></span>*Closing a Form*

Closing a form has fewer events than opening a form but is equally structured. Just to remind us: When the form is closing: **Unload**  $\rightarrow$ **Deactivate**  $\rightarrow$ **Close** 

The Unload Event (and the load event) is Cancellable. Setting Cancel = True will prevent the form from being closed. This is very useful when users haven't saved their data and you wish for them to confirm that the changes are desired.

The Deactivate Event is the window equivalent of LostFocus. One cannot do anything about it but one could save data to the database which hasn't been committed.

The Close Event is a form and report object function. At this stage the object will be deleted once the event has finished.

```
1
2
3
4
5
6
7
8
9
10
11
12
13
14
     Option Compare Database
    Private Sub Form_Close()
      Debug.Print "Form Close!"
    End Sub
    Private Sub Form_Deactivate()
      Debug.Print "Form Deactivate!"
    End Sub
    Private Sub Form_Unload(Cancel As Integer)
     Debug.Print "Form Unload!"
    End Sub
```
Figure 4.28

After closing the form, the immediate window will look like this (I have removed the printouts from the opening of the form):

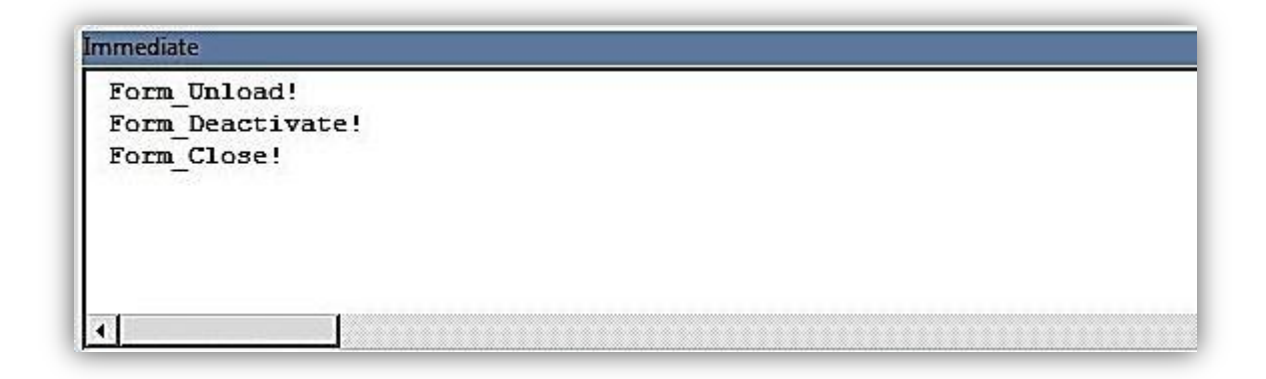

Figure 4.29

## *Cancel Form\_Close Event*

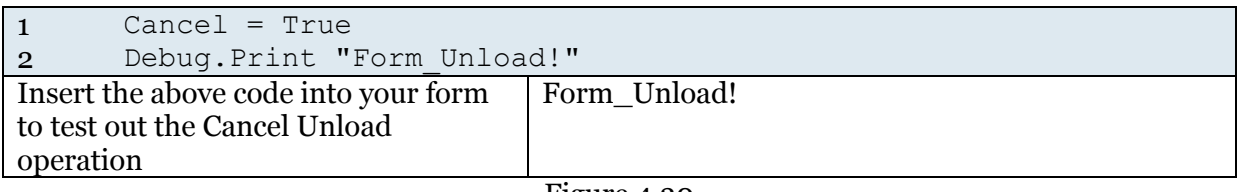

Figure 4.30

#### <span id="page-18-0"></span>**Recordset Control Events – OnCurrent, BeforeUpdate, AfterUpdate, OnChange**

Data in a form is stored in the form's recordset property. All these events are associated with the interaction between the form and this underlying Recordset object.

The Current Event occurs when data in a form or report is refreshed. It typically fires when the active record on a bound form is changed.

The Before Update Event executes *just before the form changes are saved to the database*. This can be seen as an application implementation of update and insert triggers. Here you would carry out any final data validations, check business rules, populate hidden fields, and cancel the action altogether. As Access doesn't implement triggers (as that is a job for the Jet engine or other data source) this is probably the place where final validation checks should be done.

The After Update Event executes once the data has been committed to the database. Useful for updating other tables like audit trails, updating graphics to indicate a save, disable fields from being changed, close and open up a View type form.

The Change Event executes when data within a text object's content is changed and before the Before Update and After Update Events. This means you can validate the content of the control before it loses focus and before its data is committed to the database. If the Form is bound to a recordset, then changing focus from a *changed* text control to another control will automatically attempt to commit the *change* to the field / record in the database.

Using frmStudentsDataEntry cycle through the records and every time you change a record you will see Form\_Current! being printed in the immediate window.

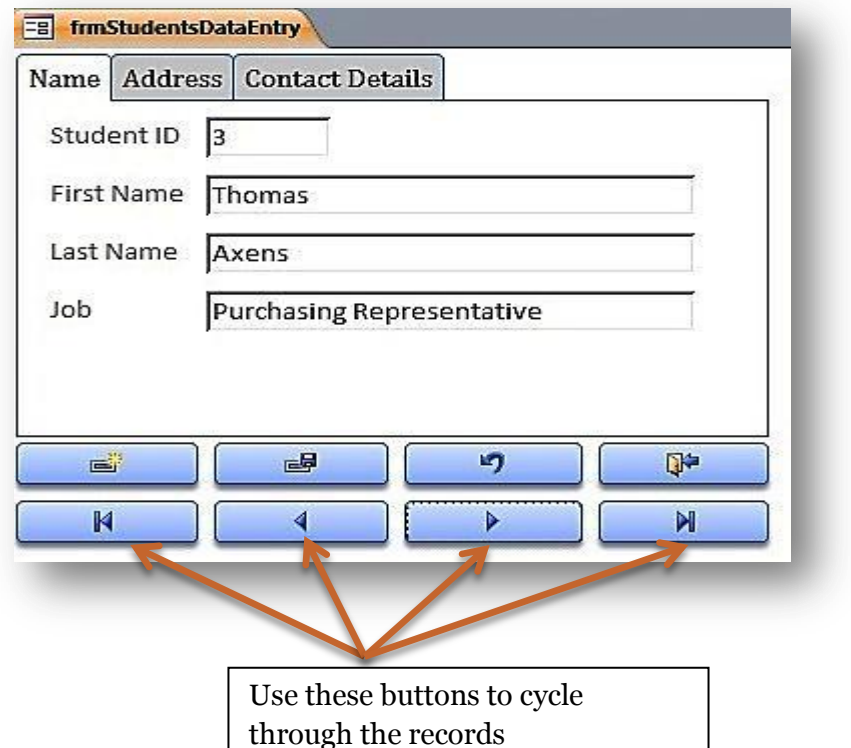

#### Figure 4.30

```
1
2
3
4
5
6
7
8
9
10
11
12
13
14
15
16
17
    Option Compare Database
    Private Sub Form_Current()
     Debug.Print "Form Current!"
    End Sub
    Private Sub Form_AfterUpdate()
      Debug. Print "Form AfterUpdate!"
       Msgbox "Data change saved!"
    End Sub
    Private Sub Form_BeforeUpdate(Cancel As Integer)
      Debug. Print "Form BeforeUpdate"
       If (MsgBox("are you sure", vbYesNo) = vbNo) Then
         Cancel = True
         Me.Undo
       End If
   End Sub
Put the form into form view and cycle 
back and forth. For each record 
movement the immediate window will 
have a Form Current! Line
member
                                 Form_Current!
                                 Form_Current!
```
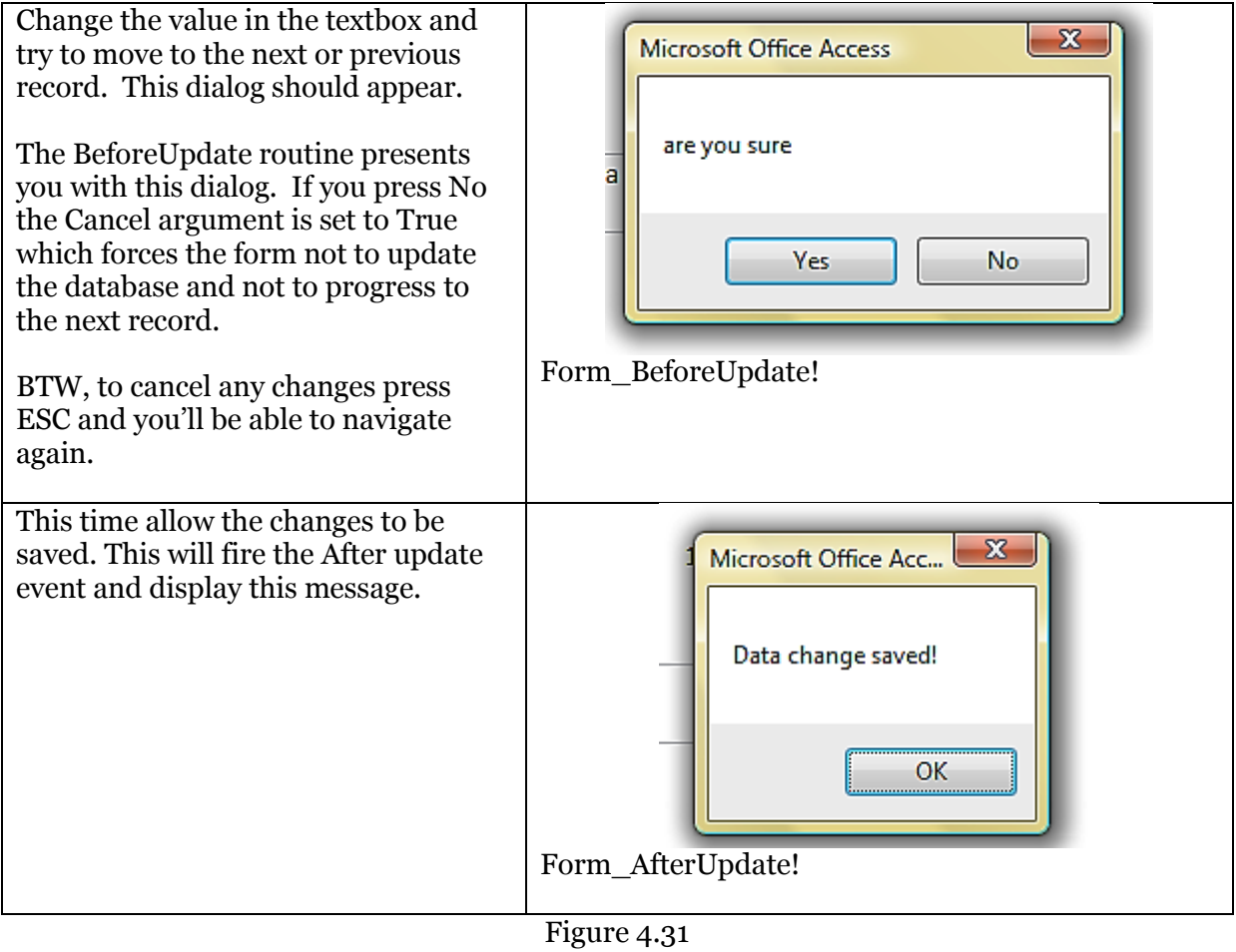

# <span id="page-21-0"></span>**OnTimer Events**

The Timer Event is a special form event that is activated after a set period of time. The exact time of the event is at least the value of the Timer Interval property.

Open frmTimer to see the event at work. You should see a speedboat speeding across an ocean.

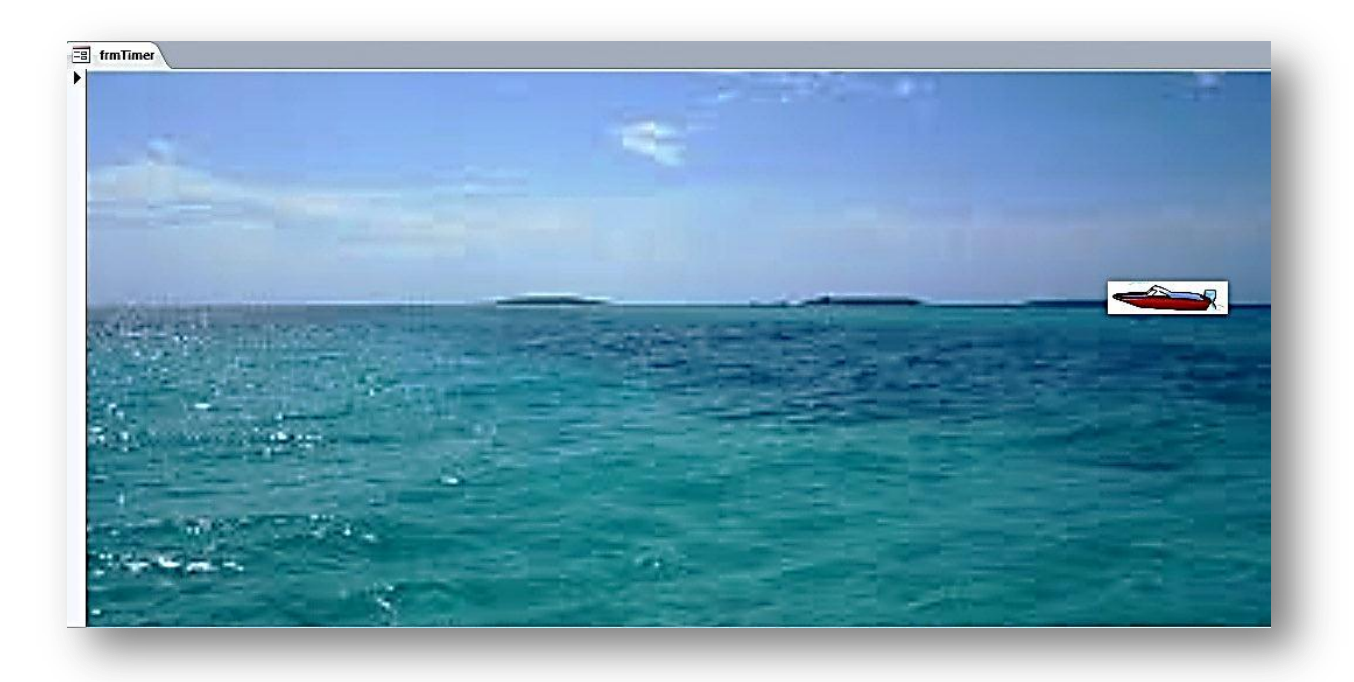

Figure 4.32

The code that goes behind the form is this:

```
1
2
3
4
5
6
7
8
9
10
intCounter = intCounter - 500
11
12
13
14
15
End Sub
     Option Compare Database
     Dim intCounter As Integer
     Private Sub Form_Load()
       Me.imgSpeedboat.Top = 2750
         intCounter = 12500
       Me.TimerInterval = 100
    End Sub
    Private Sub Form_Timer()
   If intCounter < 200 Then
         intCounter = 12000
    End If
       Me.imgSpeedboat.Left = intCounter
```
Figure 4.33

Although the code in figure 4.32 may look complicated it is actually fairly simple. Essentially every 1/10 of a second ( $M_e$ . TimerInterval = 100) the Form-Timer() sub procedure is fired. And every time the the Form-Timer() subprocedure is fired the image of the speedboat is moved 500 twips to the left (a twip is a unit of measurement in Access. 1440 twips = 1 inch). And when there is no more left left (so to speak) the image is moved to 12500 twips from the left. And the whole thing repeats ad infinitum.

## <span id="page-22-0"></span>**Questions**

- 1. What should be written in the On Current field of the property sheet to indicate that an event procedure exists for the On Current event?
- 2. When is the OnMouseUp event triggered?
- 3. Will the OnMouseDown event fire if you right-click a mouse?
- 4. If you tab from txtFocus1 to txtFocus2, which event fires first? The OnLostFocus event or the OnGotFocus event.
- 5. Look at this code:

```
1
   Private Sub txtOnMouseUpDown_MouseDown(Button As Integer, Shift As
```

```
2
    Integer, X As Single, Y As Single)
```
- 3 Me.txtOnMouseUpDown.BackColor = vbRed
- 4 End Sub

#### Figure 4.34

True or False: The argument Button (highlighted in red) refers to the button or text-box clicked on a form.

- 6. In the above code snippet what do the buttons X and Y represent?
- 7. What causes the OnMouseMove event to fire?
- 8. Look at this code:
- 1 Private Sub txtOnKeyPress\_KeyPress(KeyAscii As Integer)
- 2 MsgBox "You have pressed a key!"
- 3 End Sub

#### Figure 4.35

If txtOnKeyPress had the focus, what would happen if we pressed the *ctrl* key?

- 9. These are the 5 events associated with opening a form: **Activate Load Current Resize Open** In what order are these events executed when a form opens? 10. In what order should these will these events associated with closing a form be fired? **Close Unload Deactivate**
- 11. Although similar in nature, what is the difference between the Activate event and the OnGotFocus event?
- 12. When does the BeforeUpdate event fire?

# <span id="page-23-0"></span>**Answers - Events**

- 1. [Event Procedure]
- 2. When a depressed mouse button is released.
- 3. Yes.
- 4. The OnLostFocus event.
- 5. False: it refers to which mouse button was pressed.
- 6. The Coordinates of the mouse curser.
- 7. Hovering the curser over an object that has an event procedure for OnMouseMove.
- 8. Nothing. The onKeyPress event is only triggered by keys that return characters.
- 9. **Open**  $\rightarrow$ Load  $\rightarrow$ Resize  $\rightarrow$ Activate  $\rightarrow$ Current

## **10. Unload** → Deactivate → Close

- 11. The activate event fires when a window (such as a form, report or dialog box) receives the focus whilst the OnGotFocus event fires when a control receives the focus.
- 12. Just before committing changes to the server.